Персональный компьютер IBM <del>EDDE</del>

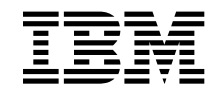

# Программные средства вашего компьютера Windows 98, приложения и программы поддержки

Персональный компьютер IBM <del>EDDE</del>

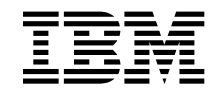

# Программные средства вашего компьютера Windows 98, приложения и программы поддержки

#### **Примечание**

Перед тем как воспользоваться этой информацией и продуктом, к которому она относится, обязательно прочтите "Как ознакомиться с лицензионным соглашением" на стр. 10 и Приложение A, "Замечания и товарные знаки" на стр. 29.

**Третье издание (май 1999 г.)**

**Приведенные в следующем абзаце положения не касаются Великобритании и прочих стран, в которых они входят в противоречие с местными законами:** КОРПОРАЦИЯ INTERNATIONAL BUSINESS MACHINES ПРЕДОСТАВЛЯЕТ ДАННУЮ ПУБЛИКАЦИЮ "КАК ЕСТЬ," БЕЗ КАКИХ-ЛИБО ЯВНЫХ ИЛИ ПРЕДПОЛАГАЕМЫХ ГАРАНТИЙ, ВКЛЮЧАЯ, НО НЕ ОГРАНИЧИВАЯСЬ ТАКОВЫМИ, ПРЕДПОЛАГАЕМЫЕ ГАРАНТИИ НА ЕЕ КОММЕРЧЕСКОЕ ИСПОЛЬЗОВАНИЕ ИЛИ ПРИГОДНОСТЬ ДЛЯ КАКИХ-ЛИБО ЦЕЛЕЙ. В некоторых странах для ряда сделок не допускается отказ от явных или предполагаемых гарантий; в таком случае данное положение к вам не относится.

В данной публикации могут встретиться технические неточности или типографские опечатки. В публикацию время от времени вносятся изменения, которые будут отражены в следующих изданиях. IBM может в любой момент внести изменения в продукты и/или программы, которые описаны в данной публикации.

Данная публикация разработана для продуктов и услуг, предлагаемых в США. IBM может не предоставлять в других странах продукты, услуги и аппаратные средства, описанные в данном документе; приведенная здесь информация может изменяться без уведомления. За информацией о продуктах, услугах и аппаратных средствах, предоставляемых в вашей стране, обращайтесь в местному представителю IBM.

С запросами по поводу технической информации о продуктах IBM следует обращаться к продавцу продукции IBM или к торговому представителю IBM.

Copyright International Business Machines Corporation 1998, 1999. Все права защищены.

# **Содержание**

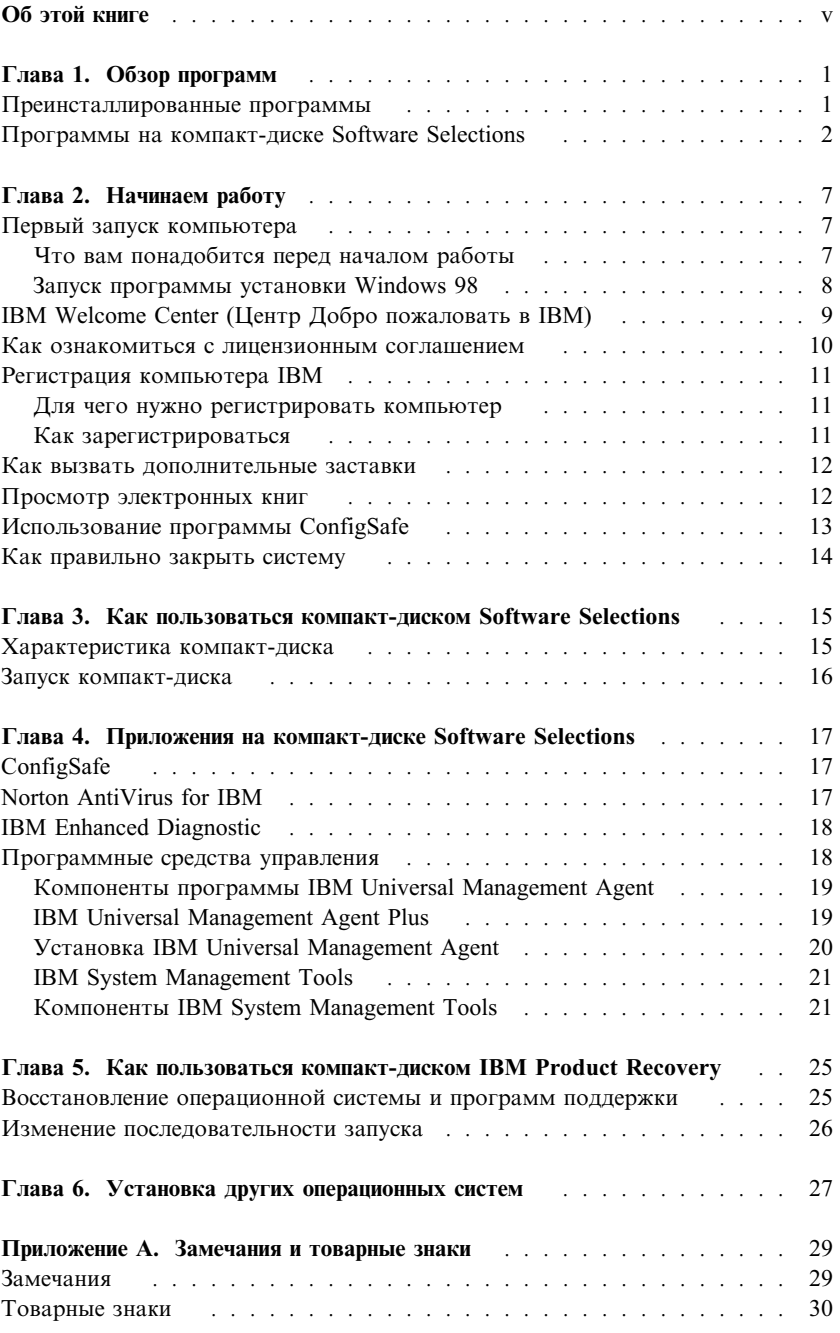

# **Об этой книге**

*Эта книга является дополнением к публикациям, прилагаемым к вашему компьютеру. Храните ее вместе с остальными публикациями на тот случай, если она вам понадобится.*

Здесь дана общая характеристика преинсталлированных программ и прочих прилагаемых к компьютеру программных средств.

Как организована данная книга

- В разделе Глава 1, "Обзор программ" на стр. 1 содержится общий обзор программ, поставляемых вместе с вашим компьютером.
- Инструкции, приведенные в разделе Глава 2, "Начинаем работу" на стр. 7, помогут вам начать работу на компьютере и ознакомиться с некоторыми программными средствами.
- В разделе Глава 3, "Как пользоваться компакт-диском Software Selections" на стр. 15 рассказывается, как установить или переустановить программное обеспечение, находящееся на компакт-диске *Software Selections*.
- В разделе Глава 4, "Приложения на компакт-диске Software Selections" на стр. 17 дается характеристика дополнительных программ, поставляемых вместе с вашим компьютером.
- В разделе Глава 5, "Как пользоваться компакт-диском IBM Product Recovery" на стр. 25 приводится информация о том, как с помощью компакт-диска *Product Recovery* восстановить операционную систему и прочие преинсталлированные программы.
- Раздел Глава 6, "Установка других операционных систем" на стр. 27 посвящен установке других операционных систем и программ поддержки.
- Раздел Приложение А, "Замечания и товарные знаки" на стр. 29 содержит замечания о правах и информацию о товарных знаках.

# Глава 1. Обзор программ

Ваш компьютер поставляется с Microsoft® Windows ® 98<sup>1</sup> и набором программ, включая приложения, диагностические средства и драйверы устройств. Часть программ преинсталлирована, а часть находится на компакт-диске Software Selections.

#### Важное замечание:

Программное обеспечение (за исключением Microsoft Windows 98) предоставляется в соответствии с положениями Международного Соглашения IBM о Лицензиях на Программы, Предоставляемые без Гарантий. Начав пользоваться компьютером, вы тем самым примете это лицензионное соглашение. Чтобы узнать, как просмотреть это лицензионное соглашение, смотрите раздел "Как ознакомиться с лицензионным соглашением" на стр. 10.

### Преинсталлированные программы

Помимо Windows 98 на вашем компьютере есть следующие преинсталлированные программы:

- Драйверы устройств для установленных на заводе аппаратных средств
- ConfigSafe, программа, содержащая в себе средства, которые упростят восстановление системы, если рабочий стол окажется поврежден или непригоден для работы, либо если его невозможно запустить.
- Средство IBM Welcome Center (Центр Добро пожаловать в IBM) позволит вам зарегистрировать компьютер, установить дату и время, настроить принтер, просмотреть электронные книги, ознакомиться с лицензионным соглашением и электронной гарантией, запустить компакт-диск Software Selections для установки программ, которые IBM прилагает к вашему компьютеру, а также получить информацию о продуктах и технической поддержке IBM.
- Microsoft Office Small Business Edition (SBE) компонент, преинсталлированный на некоторых моделях.
- Если компьютер поставляется с Microsoft Office SBE, то вам также предоставляется Internet Explorer 4.0. Компьютеры с Microsoft Office 2000 поставляются с Internet Explorer 5.0a. С помощью Internet Explorer

<sup>&</sup>lt;sup>1</sup> Законность приобретения вами программного обеспечения Windows NT у Корпорации Microsoft подтверждается прилагаемым к вашему компьютеру Сертификатом аутентичности (Microsoft Certificate of Authenticity).

вы сможете перемещаться по внутренней сети (intranet) вашего учреждения или по WWW.

Дополнительную информацию о преинсталлированных программах смотрите в разделе Глава 2, "Начинаем работу" на стр. 7.

#### **Важное замечание:**

1. К компьютеру не прилагаются дискеты с резервными копиями преинсталлированных программ. Однако на компакт-диске *Software Selections* (Набор программ) есть копии большинства программ и драйверов устройств, преинсталлированных на вашем компьютере фирмой IBM.

Кроме этого, к компьютеру прилагается компакт-диск *Product Recovery* (Восстановление продукта) с операционной системой Microsoft Windows 98 и преинсталлированными программами (для использования в качестве резервных копий). Если вам придется переустановить операционную систему или дополнительные программы, то наряду с компакт-диском IBM *Product Recovery* вам также понадобится компакт-диск *Software Selections*. (Фирма IBM не предоставляет дискеты с операционной системой Windows 98 и преинсталлированными программами.) Дополнительную информацию по переустановке Windows 98 смотрите в разделе Глава 5, "Как пользоваться компакт-диском IBM Product Recovery" на стр. 25.

- 2. Драйверы устройств и некоторые программы можно найти в WWW по адресу http://www.ibm.com/pc/us/files.html или на электронной доске объявлений (BBS) IBM PC. Телефоны BBS смотрите в главе "Как обратиться за консультациями, обслуживанием и информацией" публикации Руководство пользователя, прилагаемой к вашему компьютеру. В WWW и на BBS также можно найти обновленные драйверы устройств и другие файлы.
- 3. На жестком диске вашего компьютера есть раздел, сформатированный в файловой системе FAT (C:\FAT32). На разделе C находится Windows 98 и прочие преинсталлированные программы.

# **Программы на компакт-диске Software Selections**

Помимо преинсталлированных фирмой IBM программ и драйверов устройств к компьютеру прилагаются дополнительные программные средства (на компакт-диске *Software Selections*). Вы сами решите, какие из них вам нужны.

Ниже перечислены некоторые программы, содержащиеся на компакт-диске *Software Selections*. Набор программ на этом компакт-диске все время меняется, и у вас может оказаться не такой набор программ, как в

приведенном ниже списке. Программы на компакт-диске *Software Selections* прилагаются к Windows NT Workstation 3.51 и 4.0, а также к Windows 95 и Windows 98. Дополнительную информацию о компакт-диске *Software Selections* смотрите в разделе Глава 3, "Как пользоваться компакт-диском Software Selections" на стр. 15.

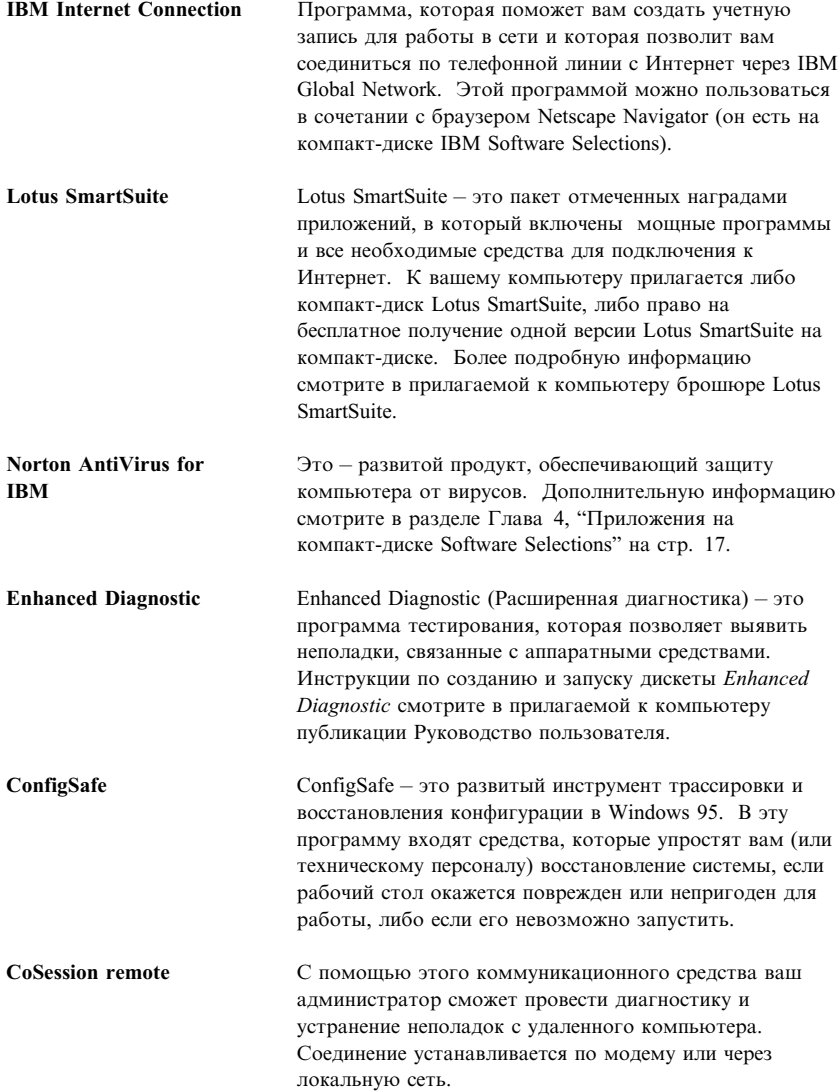

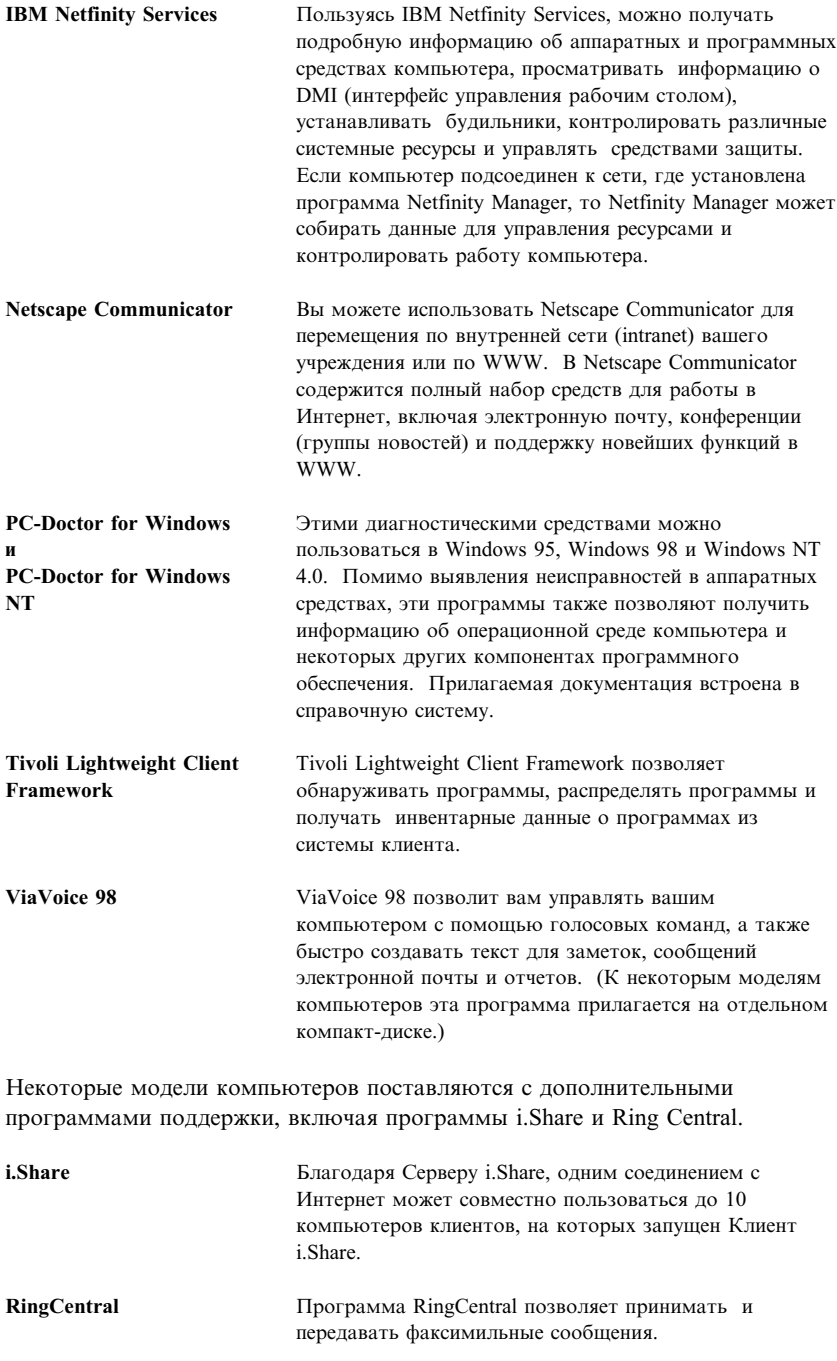

К каждой из операционных систем прилагается свой набор программ. Чтобы узнать, какие программы прилагаются для вашей операционной системы, смотрите компакт-диск *Software Selections*.

# Глава 2. Начинаем работу

В этой главе приведена информация, которая поможет вам начать работу на компьютере; здесь рассматриваются следующие вопросы:

- Что вам понадобится перед первым запуском компьютера, и что произойдет после того, как вы его запустите
- $Kar$ 
	- Получать нужную информацию и выполнять задачи с помощью IBM Welcome Center
	- Просмотреть лицензионное соглашение
	- Воспользоваться электронной программой регистрации компьютера в IBM и вызвать список дополнительных заставок
	- Просматривать электронные книги
	- Использовать программу ConfigSafe
	- Правильно выключить компьютер

### Первый запуск компьютера

Перед тем как первый раз запустить Windows 98, следует выполнить процедуру установки Windows 98.

#### Что вам понадобится перед началом работы

Перед запуском программы установки Windows 98 вам понадобится следующее:

- Прилагаемая к компьютеру публикация по Windows 98 (если содержащаяся в данной главе информация покажется вам нелостаточной)
- Сертификат аутентичности (Microsoft Certificate of Authenticity), который прикреплен к передней обложке руководства по Windows 98, с идентификационным номером (ID) продукта
- Если вы работаете в сети, то данные о сети (их вам сообщит администратор сети)
- Если непосредственно к компьютеру подсоединен принтер, то модель принтера и соответствующий номер порта.

# Запуск программы установки Windows 98

Если программа установки еще не запускалась, то она запустится при запуске компьютера. Эта программа подскажет возможные варианты выбора и то, какие данные нужно ввести. Если приведенная здесь информация покажется вам недостаточной, смотрите публикацию по Windows 98

#### Примечания:

- 1. Во время работы с программой установки вы должны указать, что принимаете условия, изложенные в лицензионном соглашении на Windows 98, и при появлении соответствующей подсказки ввести номер (ID) продукта (он указан на Сертификате аутентичности). Сертификат аутентичности (Certificate of Authenticity) прикреплен к передней обложке руководства по Windows 98.
- 2. После завершения процедуры установки и перезапуска компьютера появится рабочий стол Windows 98, на котором будет открыто окно Добро пожаловать в Windows 98. В этом окне можно выбрать один из пяти вариантов:
	- Register Now (Регистрация): Щелкните по этой опции, если хотите зарегистрировать установленное у вас программное обеспечение Windows 98 в Microsoft. (Это можно сделать, если у вас установлен модем.)
	- Connect to the Internet (Соединиться с Интернет): Щелкните по этой опции, если хотите установить соединение с Интернет.
	- Discover Windows 98 (Ознакомление с Windows 98): Щелкните по этой опции, если хотите вызвать информацию по следующим вопросам:
		- Основы работы на компьютере
		- $O5300$  Windows 98
		- $Y_{TO}$   $HOBOFO$
		- Дополнительные ресурсы Windows 98
	- Maintain Your Computer (Обслуживание компьютера): Щелкните по этой опции, если хотите оптимизировать параметры настройки компьютера или задать расписание для обслуживания компьютера.
	- Start IBM Welcome (Запустить IBM Welcome Center): Щелкните по этой опнии, если хотите воспользоваться возможностями IBM Welcome Center. Более подробное описание средства IBM Welcome Center смотрите в разделе "IBM Welcome Center (Центр Добро пожаловать в IBM)" на стр. 9.
- 3. Постарайтесь как можно раньше создать дискету IBM Enhanced Diagnostic (Расширенная диагностика). (Инструкции по созданию такой

дискеты смотрите в прилагаемом к компьютеру руководстве пользователя.)

# **IBM Welcome Center (Центр Добро пожаловать в IBM)**

С помощью IBM Welcome Center можно:

- Просмотреть Международное Соглашение IBM о Лицензиях на Программы, Предоставляемые без Гарантий
- Зарегистрировать компьютер IBM
- ¹ Запустить компакт-диск *Software Selections*, чтобы установить дополнительные программы (эти программы перечислены в разделе "Программы на компакт-диске Software Selections" на стр. 2). Смотрите также раздел Глава 3, "Как пользоваться компакт-диском Software Selections" на стр. 15.
- Выполнить ряд системных задач, например:
	- Установить дату и время
	- Получить рекомендации по организации рабочего места
- Получать доступ к Web-страницам IBM в WWW, на которых находится информация о продуктах и технической поддержке IBM. Для этого у вас должно быть установлено соединение с Интернет и должен быть установлен браузер. Если компьютер не подключен к Интернет, то вы сможете просмотреть те Web-страницы, которые размещены на жестком диске вашего компьютера.
- Просматривать электронные книги, такие как:
	- *Understanding Your Personal Computer*
	- *Netfinity Services User's Guide*

Чтобы вызвать IBM Welcome Center, выполните следующее:

- 1. Дважды щелкните по значку **Start IBM Welcome** (Запустить IBM Welcome Center) на рабочем столе Windows 98.
- 2. В общем случае, чтобы выполнить какие-либо задачи или получить информацию с помощью IBM Welcome Center, необходимо выполнить следующее:
	- a. Щелкните по названию одной из категорий в списке, который находится в левой части главного окна:

Welcome (Добро пожаловать) Complete your hardware setup (Завершение настройки аппаратных средств) Customize your system software (Настройка системных программ)

Access news, updates, and service information (Новости, обновления и обслуживание) View online books (Просмотр электронных книг)

В главном окне появится информация, связанная с выбранной категорией.

b. В главном окне прокрутите данные и щелкните по одной из доступных для выбора тем. (Темы, которые можно выбрать, выделены и подчеркнуты.) Далее действуйте в соответствии с инструкциями на экране.

В этой главе приводится дополнительная информация по выполнению ряда специальных задач с помощью IBM Welcome Center. Инструкции по работе с панелью инструментов Microsoft Internet Explorer, находящейся в верхней части окна IBM Welcome Center, смотрите в документации по Windows 98 и в электронной справке.

#### Как ознакомиться с лицензионным соглашением

Международное Соглашение IBM о Лицензиях на Программы, Предоставляемые без Гарантий можно просмотреть с помощью IBM Welcome Center (это средство поставляется с преинсталлированными программами). Начав пользоваться компьютером, вы тем самым примете это лицензионное соглашение. Чтобы ознакомиться с этим лицензионным соглашением, выполните следующее:

- 1. На рабочем столе щелкните по Start IBM Welcome (Запустить IBM Welcome Center).
- 2. Дважды щелкните по IBM International License Agreement for Non-Warranted Programs (Международное Соглашение IBM о Лицензиях на Программы, Предоставляемые без Гарантий).

Если с компьютера будут удалены преинсталлированные программы, то вы сможете переустановить IBM Welcome Center с компакт-диска Software Selections, выбрав в списке приложений, которые нужно установить, пункт Install IBM Utilities (Установить утилиты IBM). Дополнительную информацию смотрите в публикации Глава 3, "Как пользоваться компакт-диском Software Selections" на стр. 15.

# **Регистрация компьютера IBM**

Регистрация компьютера займет всего несколько минут. После того как вы завершите регистрацию продукта, вам будет предложено установить дополнительный набор заставок для Windows. (Чтобы узнать, как зарегистрировать программное обеспечение Windows 98 в Microsoft, смотрите стр. 8.)

### **Для чего нужно регистрировать компьютер**

Если вы зарегистрируете свой компьютер, фирма IBM сможет предоставить вам более совершенное обслуживание. При регистрации полученная от вас информация помещается в централизованную базу данных, которая используется сотрудниками службы технической поддержки IBM. Если вам понадобится техническая консультация, сотрудники службы поддержки уже будут располагать данными о вашем компьютере, что позволит вам сэкономить время при обращении по телефону. Кроме того, сотрудники отдела по работе с покупателями смогут ознакомиться с вашими отзывами о компьютере IBM, чтобы учесть их при усовершенствовании данной серии продуктов.

#### **Как зарегистрироваться**

Регистрация компьютера IBM проводится с помощью программы регистрации продуктов. Программа регистрации запишет ваше имя, адрес, номер телефона и факса, адрес электронной почты, тип и серийный номер компьютера. Затем вы должны передать регистрационные данные в IBM одним из следующих способов:

- Напечатайте необходимые данные и отправьте в IBM по почте.
- Если у вас есть модем, передайте данные прямо в IBM.

Чтобы зарегистрировать компьютер:

- 1. В окне IBM Welcome Center щелкните по **Complete your hardware setup** (Завершение настройки аппаратных средств). Появится информационное окно. Справку о том, как вызвать IBM Welcome Center, смотрите на стр. 9.
- 2. Прокрутите данные и в разделе Register with IBM (Регистрация в IBM) щелкните по **Register your computer** (Зарегистрировать компьютер); затем следуйте инструкциям на экране.

Компьютер также можно зарегистрировать через WWW (http://www.ibm.com/pc/register).

#### **Как вызвать дополнительные заставки**

Если при регистрации (которая описана выше) вы установили дополнительный набор заставок, то, чтобы вызвать список новых заставок, выполните следующее.

- 1. Щелкните по кнопке **Пуск** в Windows.
- 2. Выберите **Настройка**.
- 3. Щелкните по **Панель управления**.
- 4. Дважды щелкните по **Экран**.
- 5. Щелкните по вкладке **Заставка**.
- 6. В блоке заставок щелкните по выпадающему списку заставок.
- 7. Выберите одну из заставок, щелкнув мышью по нужной строчке.
- 8. Найдите полосу прокрутки в поле **Интервал** и задайте время (в минутах), по истечении которого должна появляться заставка (если компьютер бездействует).
- 9. Щелкните по **ОК**.

### **Просмотр электронных книг**

Чтобы вызвать и просмотреть электронные публикации, выполните следующее:

- 1. В окне IBM Welcome Center щелкните по **View Online Books** (Просмотр электронных книг).
- 2. Прокрутите список и щелкните по названию книги, которую хотите вызвать.

Некоторые электронные публикации созданы в формате PDF (Portable Document Format). Для просмотра таких книг необходима программа Adobe Acrobat Reader. Чтобы получить справку по установке программы Adobe Acrobat Reader, выполните описанный выше шаг 1, а затем дважды щелкните по **PDF Books** (Публикации в формате PDF) и по **Installing Adobe Acrobat Reader** (Установка Adobe Acrobat Reader).

# **Использование программы ConfigSafe**

Эта преинсталлированная программа – развитый инструмент трассировки и восстановления конфигурации. В эту программу входят средства, которые упростят вам (или техническому персоналу) восстановление системы, если рабочий стол окажется поврежден или непригоден для работы, либо если его невозможно запустить.

Особенностями программы ConfigSafe являются:

- Графический интерфейс, управляемый с помощью меню.
- Средство Snapshot (Снимок), которое через определенные промежутки времени автоматически сохраняет информацию о конфигурации системы (это системные файлы, сведения о конфигурации аппаратных средств, версии файлов, сетевые соединения и системный реестр).
- Средство восстановления конфигурации, с помощью которого вы сможете восстановить предыдущую конфигурацию системы (или заводскую конфигурацию) в считанные секунды.
- Средство UNDO (Отмена), с помощью которого можно вернуться к той конфигурации, которая действовала перед последним восстановлением.
- Средство SOS (утилита восстановления DOS), с помощью которого можно восстановить систему, когда не удается вызвать рабочий стол Windows 98.
- Автоматическая трассировка изменений конфигурации системы (независимо от того, внесены ли они сознательно или случайно).
- Средство генерации отчетов, которое позволяет создать (а затем просмотреть или напечатать) отчет об изменениях конфигурации системы. Из отчета можно узнать, какие изменения произошли в конфигурации в течение прошедшей недели или с момента отправки компьютера с завода.

Такие отчеты могут пригодиться при устранении неполадок (например, такой отчет можно отправить по факсу в службу поддержки при обращении за консультацией).

- Возможность использования совместно с другими программами, например, с CoSession Remote, для получения удаленной поддержки.
- Автоматическое выполнение задач, требующих больших затрат времени (резервное копирование информации о конфигурации, сбор данных и т.п.).
- Простота записи системных параметров (для этого достаточно щелкнуть мышью в нужном месте) перед внесением изменений в программные или аппаратные средства. Это обеспечивает быстрое

восстановление прежней конфигурации, если после внесения изменений возникнут неполадки.

 $\bullet$ Настраиваемые средства.

Программа ConfigSafe является ценным средством устранения неполадок, особенно если неисправности возникли после установки новой программы или платы адаптера. Перед внесением изменений в конфигурацию системы сделайте "снимок" текущей рабочей конфигурации с помощью программы ConfigSafe. Если после внесения изменений в файлы конфигурации появятся неполадки, вы легко сможете восстановить прежнюю конфигурацию.

Если вы не можете устранить неполадку самостоятельно и собираетесь обратиться за помощью в службу технической поддержки IBM, то перед тем, как звонить в IBM PC HelpCenter, создайте отчет о последних изменениях конфигурации системы с помощью программы ConfigSafe. Этот отчет позволит представителю службы поддержки IBM помочь вам устранить неисправность.

### Как правильно закрыть систему

Чтобы избежать потери несохраненных данных или повреждения программ, перед выключением компьютера всегда правильно закрывайте систему.

Чтобы закрыть систему:

- 1. Сохраните все данные, с которыми вы работали.
- 2. Закройте все открытые приложения.
- 3. Щелкните по кнопке Пуск в Windows.
- 4. Щелкните по Завершение работы; затем для подтверждения щелкните по Да

При следующем включении компьютера Windows 98 восстановит все окна, которые были открыты перед выключением компьютера.

# **Глава 3. Как пользоваться компакт-диском Software Selections**

Эта глава посвящена тому, как установить или переустановить драйверы устройств и прочие программные средства с прилагаемого к компьютеру компакт-диска *Software Selections* (Набор программ).

### **Характеристика компакт-диска**

На компакт-диске *Software Selections* находятся драйверы устройств, диагностические программы и прочие программы поддержки для Windows 95, Windows 98, Windows NT 3.51 и Windows NT 4.0.

**Примечание:** К каждой из операционных систем прилагается свой набор программ. Чтобы узнать, какие программы прилагаются для вашей операционной системы, смотрите компакт-диск *Software Selections*.

#### **Важное замечание**

На компакт-диске *Software Selections* нет операционных систем. Этим компакт-диском можно воспользоваться, только если у вас на компьютере уже установлена операционная система.

С помощью этого компакт-диска можно:

- Если ваш компьютер оснащен устройством CD-ROM, установить некоторые из этих программных продуктов непосредственно с компакт-диска.
- ¹ Создать образ компакт-диска *Software Selections* на диске локальной сети и установить эти программные продукты с сетевого диска.
- Создать дискеты для программных продуктов, которые нельзя установить с компакт-диска, и установить эти продукты с дискет.

Компакт-диск *Software Selections* предоставит в ваше распоряжение простой и удобный графический интерфейс, а также программы автоматической установки для большинства продуктов. На нем также есть система справки, описывающая находящиеся на этом компакт-диске средства.

Продукты, содержащиеся на компакт-диске *Software Selections*, предоставляются по лицензии в соответствии с положениями и условиями Международного Соглашения IBM о Лицензиях на Программы, Предоставляемые без Гарантий, которое можно просмотреть с помощью

IBM Welcome Center. (Смотрите раздел "Как ознакомиться с лицензионным соглашением" на стр. 10.)

#### Запуск компакт-диска

Чтобы воспользоваться компакт-диском Software Selections, вставьте компакт-диск в устройство CD-ROM. При этом автоматически запустится программа Software Selections.

Если на компьютере отключена функция автоматического выполнения:

На рабочем столе Windows 98 дважды щелкните по Start IBM Welcome (Запустить IBM Welcome Center)  $\rightarrow$  Customize your system software (Настройка системных программ)

пибо

Щелкните по кнопке Пуск в Windows, а затем щелкните по Выполнить и  $\bullet$ ввелите:

e:\swselect.exe

где  $e$  – буква устройства CD-ROM. Нажмите Enter.

Когда появится главное меню, выберите нужную опцию и следуйте инструкциям на экране.

Установленные программы можно вызвать, выбрав опцию Программы в меню Пуск в Windows. У большинства программ документация по поддержке встроена в справочную систему на рабочем столе; к некоторым программам также прилагается электронная документация (она размещается в папке соответствующего продукта).

# **Глава 4. Приложения на компакт-диске Software Selections**

В этом разделе содержится информация о некоторых важных приложениях, находящихся на компакт-диске Software Selections; к таким приложениям относятся Norton AntiVirus for IBM, IBM Enhanced Diagnostic и, на некоторых моделях, программа IBM Universal Management Agent. Чтобы узнать, как установить эти приложения, смотрите раздел Глава 3, "Как пользоваться компакт-диском Software Selections" на стр. 15.

# **ConfigSafe**

Это – преинсталлированная программа. Однако она также есть на компакт-диске Software Selections и при необходимости ее можно переустановить. Дополнительную информацию смотрите в разделе "Использование программы ConfigSafe" на стр. 13.

# **Norton AntiVirus for IBM**

Norton AntiVirus for IBM – это развитая антивирусная программа обнаружения и удаления вирусов.

Если вам понадобится проверить или изменить текущие параметры настройки программы после установки, выполните следующее:

- 1. Щелкните по кнопке **Пуск** в Windows.
- 2. Выберите **Программы** → **Norton AntiVirus** → **Norton AntiVirus**.
- 3. В окне Norton AntiVirus щелкните по **Options** (Опции).
- 4. Чтобы просмотреть или изменить тот или иной параметр, щелкните по соответствующей вкладке в верхней части окна. Чтобы сохранить изменения, щелкните по **OK** в том окне, в котором вы их внесли.
- 5. Вернитесь в главное окно программы Norton AntiVirus и щелкните по **Scheduler** (Планировщик). Если хотите изменить какой-либо параметр программы Norton AntiVirus, то дважды щелкните в этом окне по параметру, который хотите изменить, внесите нужные изменения и щелкните по **OK**.
- 6. Появится новое окно. Если вы внесли изменения и хотите их сохранить, то щелкните в этом окне по **OK**.

К программе прилагается электронная документация. Чтобы вызвать эту документацию, щелкните по кнопке **Пуск** в Windows. Затем выберите **Программы** → **Norton AntiVirus** → **Norton AntiVirus Guides**. Выберите

Reference Guide (Справочное руководство) или User's Guide (Руководство пользователя). (Для этого у вас должна быть установлена программа Adobe Acrobat Reader.)

# **IBM Enhanced Diagnostic**

На компакт-диске Software Selections есть образ дискеты IBM Enhanced Diagnostic (Расширенная диагностика IBM). Эта диагностическая программа работает вне операционной системы. Пользовательский интерфейс для запуска средств диагностики и утилит предоставлен Watergate Software's PC-Doctor. (Эта программа никак не связана с добавочным модулем PC-Doctor, который входит в состав программы Universal Management Agent Plus.)

С помощью этой программы можно протестировать аппаратные (и некоторые программные) компоненты компьютера. Такой способ тестирования обычно используется, если вы не располагаете другими методами, или если при выявлении неисправностей, предположительно связанных с аппаратными средствами, другие методы оказались безрезультатными. Инструкции по созданию и использованию дискеты Enhanced Diagnostic смотрите в прилагаемой к вашему компьютеру публикации Руководство пользователя.

### Программные средства управления

К вашему компьютеру прилагается либо программа System Management Tools, либо Universal Management Agent Program (UMA). В этой главе описаны обе эти программы. Прочтите раздел, относящийся к установленной у вас программе.

UMA - это набор инструментов, предназначенных для управления компьютерами в сетевой среде. Средство Universal Management Browser запускает все компоненты инструментария и управляет ими через центральный интерфейс с помощью средств управления ActiveX в среде Интернет или intranet. Эти инструменты можно использовать локально (если на локальном компьютере установлена программа Universal Management Agent) или удаленно, получая доступ к компьютеру, на котором установлена программа Universal Management Agent, через Интернет или внутреннюю сеть.

# Компоненты программы IBM Universal Management Agent

К компонентам программы IBM Universal Management Agent относятся:

System Monitors содержит следующие средства: Events, Alarms, and Responses (EAR); PC Health; BIOS Error Logging; Event Log Viewer. С помощью этих программ можно следить за состоянием аппаратных средств компьютера, задавать автоматические ответы компьютера на системные сигналы, планировать события (например, резервное копирование) и просматривать запись истории ошибок, сигналов и событий.

Resource Utilization, которое собирает информацию о звуковой системе, устройствах, портах ввода-вывода, памяти, сети, системных ресурсах, видеосистеме, батарейке (только на переносных компьютерах), клавиатуре и мыши.

Средство Advanced Management Tools, с помощью которого можно получить доступ к информации интерфейса управления рабочим столом (DMI).

Inventory Data предоставляет пользователю данные об основных аппаратных средствах, сводный отчет по компьютеру, инвентарный перечень программных средств, информацию об операционной системе и соответствующих драйверах устройств, а также информацию AssetCare.

Средство **Configuration and Diagnostics** содержит User Manager (Диспетчер пользователя), с помощью которого можно сконфигурировать средства защиты, связанные с программой Universal Management Agent.

# **IBM Universal Management Agent Plus**

Universal Management Agent Plus - это программа добавочного модуля, которая расширяет функции программы Universal Management Agent. Перед тем как устанавливать Universal Management Agent Plus, следует установить программу Universal Management Agent. Ниже перечислены добавочные модули, которые Universal Management Agent Plus добавляет в Universal Management Agent:

**SMART Reaction** - полнофункциональная программа резервного копирования, восстановления и отображения. С помощью этой программы можно выполнять обычные, запланированные операции резервного копирования и отображения, а также экстренные операции резервного копирования и отображения, инициируемые сигналами Predictive Failure Analysis, поступающими от жестких дисков SMART.

System Updates — средство получения прямого доступа к новейшей информации по IBM PC путем автоматического соединения с Web-сайтом поддержки IBM, где находятся обновления драйверов устройств и последняя информация.

**EZ Admin** - программа, которая снижает административную нагрузку, связанную с индуцируемыми пользователями неполадками, позволяя спрятать или отключить функции операционной системы или ограничить доступ пользователей к некоторым программам.

CoSession Remote for UMA - добавочный модуль, с помощью которого администраторы сетей или прочие сотрудники, обеспечивающие поддержку пользователей, могут через интерфейс UMA управлять вторым компьютером, используя соединение по Интернет или по intranet через модем или сеть. CoSession Remote дает возможность запускать программы, переконфигурировать компьютер и обновлять программы в удаленном режиме. (Программа CoSession Remote также поставляется на компакт-диске Software Selections, как отдельно устанавливаемая программа.)

PC-Doctor for UMA - средство диагностики, с помощью которого можно провести диагностическое тестирование основных узлов компьютера. Реализация PC-Doctor for UMA позволяет выполнять эти тесты локально или с удаленного компьютера через Интернет или intranet. Программа PC-Doctor также поставляется на компакт-диске Software Selections, как отдельно устанавливаемая программа.)

Программа UMA также может встраиваться в ряд управляющих серверных программ (например, IBM Netfinity Manager), систем управления предприятием (например, Tivoli TME 10, Tivoli NetView и Microsoft System Management Server (SMS)), а также в Microsoft Management Console (MMC). Кроме того, вы можете сконфигурировать программу UMA для пересылки внутренних прерываний простого протокола управления сетью (SNMP) приложениям управления сетью на уровне рабочих групп и предприятий. например, Microsoft SMS, Tivoli NetView и Computer Associates Unicenter.

Чтобы получить дополнительную информацию, посетите Web-сайт Universal Management Agent: http://www.ibm.com/pc/us/desktop/uma/

# Установка IBM Universal Management Agent

Программы Universal Management Agent и Universal Management Agent Plus можно установить с компакт-диска Software Selections или из WWW.

Информацию по установке программ Universal Management Agent и Universal Management Agent Plus смотрите в руководствах Universal Management Agent Installation Guide u Installation Guide for Universal Management Agent Plus. Эти руководства поставляются в виде электронных публикаций. Чтобы узнать,

как просмотреть эти публикации, смотрите раздел "Просмотр электронных книг" на стр. 12.

# **IBM System Management Tools**

Программа IBM System Management Tools (Средства управления системой IBM) состоит из следующих компонентов:

- ¹ Desktop Management Interface (DMI) Service Provider 2.0
- Besktop Management (DM) BIOS 2.0 Instrumentation<br>
Desktop Management (DM) BIOS 2.0 Instrumentation
- **EXAMPLE IS A THE ISLAM PROPERTY IBM PC** System Monitor Instrumentation
- IBM AssetCare
- IBM Alert on LAN
- IBM SMART Reaction Client
- IDM SMANT Reaction Chem<br>Intel<sup>®</sup> LANDesk<sup>®</sup> Client Manager 3.1

Все эти компоненты устанавливаются при установке IBM System Management Tools; по желанию вы можете включить или исключить Intel LANDesk Client Manager и IBM SMART Reaction Client.

**Примечание:** IBM Alert on LAN требует аппаратной поддержки. Такая поддержка имеется только на некоторых моделях компьютеров.

# **Компоненты IBM System Management Tools**

Ниже приводится описание компонентов IBM System Management Tools.

DMI Service Provider 2.0 – это программа, которая собирает информацию об аппаратных и программных средствах настольных компьютеров (независимо от того, работают ли они автономно или связаны с сетью) и управляет ими. Все DMI-совместимые компоненты регистрируются в службе DMI Service Provider, и эта информация хранится в базе данных MIF (Management Information Format – формат управления информацией). DMI Service Provider обрабатывает запросы от управляющих приложений (таких как Intel LANDesk Client Manager), получают запрошенную информацию о базе данных MIF или (при необходимости) передают запросы DMI-совместимым продуктам. Прилагаемая документация встроена в справочную систему браузера DMI.

DM BIOS 2.0 Instrumentation позволяет собрать информацию об аппаратных средствах, которую нельзя получить никаким другим способом, пока компьютер включен и работает. DM BIOS Instrumentation читает данные из BIOS компьютера и позволяет просматривать информацию посредством DMI-браузера. К такой информации об аппаратных средствах относится конфигурация памяти, размер кэша, поддержка USB, номер продукта, серийный номер компьютера, версия BIOS, данные о процессоре, информация о слотах и т.д.

IBM PC System Monitor Instrumentation следит за температурой на системной плате, системным напряжением и скоростью вентилятора. Это средство также реагирует на снятие крышки компьютера. Данные передаются в DMI Service Provider и их можно просмотреть с помощью DMI-браузера или посредством DMI-совместимых программ управления системой. С помощью программ управления системой (таких как IBM Netfinity Services или Intel LANDesk Client Manager) можно передать пользователю или администратору системы сигнал-уведомление в случае обнаружения неполадки.

IBM AssetCare – это приложение, которое конфигурирует данные в области расширенных инвентарных данных (Enhanced Asset Information Area, EAIA) на вашем компьютере и получает данные из этой области. EAIA представляет собой модуль EEPROM, позволяющий отслеживать и обнаруживать попытки взлома. IBM AssetCare дает возможность следить за информацией об аренде, гарантии, пользователе и системе, а также за серийными номерами основных компонентов системы. С помощью IBM AssetCare также можно создать персонализированные поля данных, которые при использовании DMI-совместимых программ управления сетью предоставят вам пространство для размещения настраиваемой информации. Обнаружив изменение конфигурации, средство IBM AssetCare способно сгенерировать DMI-совместимый сигнал. Кроме того, вы сможете получать информацию от IBM AssetCare с помощью беспроводного считывающего радиочастотного устройства.

IBM Alert on LAN выполняет конфигурирование и мониторинг аппаратных средств Alert on LAN, с которыми поставляются некоторые модели компьютеров. IBM Alert on LAN позволяет уведомить администратора локальной сети о сбоях при POST (тест при включении питания), неполадках в операционной системе, отклонениях параметров окружающей среды (например, о повышенной температуре системы и колебаниях напряжения в системе), а также о взломах системы защиты (например, о попытке вскрытия корпуса). Как и Wake on LAN, средство IBM Alert on LAN способно функционировать при выключенном питании компьютера. Администраторы могут следить за IBM Alert on LAN с помощью программ управления системой, таких как IBM Netfinity Manager 5.2 или Intel LANDesk Client Manager Administrator 3.3. Дополнительную информацию по IBM Alert on LAN смотрите в WWW по адресу:

http://www.ibm.com/pc/us/desktop/alertonlan.

IBM SMART Reaction Client – это программа, предназначенная для защиты данных на компьютерах с жесткими дисками, поддерживающими технологию SMART (Self-Monitoring, Analysis, and Reporting Technology – Технология автомониторинга, анализа и отчета). SMART следит за состоянием жесткого диска и генерирует сигналы предположительно возможных сбоев (PFA), если существует вероятность сбоя на жестком диске. IBM SMART Reaction Client принимает такие сигналы и преобразует их в полезные ответы (например, сообщения на экране рабочей станции клиента или уведомления для других сторон о том, что на данной рабочей станции существует вероятность сбоя на жестком диске). В IBM SMART Reaction Client входит полнофункциональная программа резервного копирования и восстановления, а также программа зеркального отображения, с помощью которой можно динамически "отображать" на другом диске содержимое папок (до 64 папок). По мере сохранения исхолных файлов автоматически обновляются и "отраженные" файлы, чтобы ланные в них точно соответствовали исхолным. В IBM SMART Reaction Client также есть встроенный планировщик для программирования резервного копирования, восстановления и отображения. Перед установкой IBM SMART Reaction Client на рабочих станциях клиентов необходимо установить и запустить программу IBM SMART Reaction Manager по крайней мере на одном сетевом компьютере. IBM SMART Reaction Manager вместе с полной документацией по программе IBM SMART Reaction (Client и Manager) можно получить из WWW (http://www.ibm.com/pc/us/desktop/sr/).

Intel LANDesk Client Manager  $3.1 - 3$ то приложение, предоставляющее графический пользовательский интерфейс для получения доступа ко всем компонентам IBM System Management Tools. B LANDesk Client Manager также есть средства автоматической диагностики, включая измеритель "состояния здоровья" компьютера и механизм подачи сигналов о возможных неполадках. Это приложение автоматически опрашивает память и прочие аппаратные средства с целью выявления потенциальных условий сбоя и периодически делает "снимки" важнейших файлов конфигурации для управления изменениями и восстановления. С помощью LANDesk Client Мападег вы будете самостоятельно управлять вашим компьютером, либо, используя эту программу вместе с Intel LANDesk Client Manager Administrator, предоставите возможность управлять вашим компьютером администратору сети (в удаленном режиме). Дополнительную информацию по LANDesk Client Manager Administrator смотрите в WWW по адресу: http://www.ibm.com/pc/us/desktop/.

# **Глава 5. Как пользоваться компакт-диском IBM Product Recovery**

Компакт-диск IBM *Product Recovery* прилагается к компьютеру, чтобы вы смогли переустановить Windows 98 и преинсталлированные программы в случае неполадок на жестком диске, или если будут повреждены файлы Windows 98.

**Warning:** При восстановлении стирается вся информация, хранящаяся в основном разделе (на диске C). Если возможно, перед этой операцией создайте резервную копию данных.

Жесткий диск на вашем компьютере разбит на разделы, сформатированные в файловой системе FAT. На разделе C (C:\FAT32) находится Windows 98 и прочие преинсталлированные программы. Компакт-диск *Product Recovery* для Windows 98 правильно работает только если основной раздел сформатирован в FAT16 или в FAT32. Если основной раздел сформатирован в любой другой системе (не FAT16 или FAT32), то появится сообщение о наличии неправильного раздела, который необходимо переформатировать с помощью команды FDISK.

Чтобы выполнить команду FDISK при работе с компакт-диском *Product Recovery*, в командной строке введите **FDISK**. Уничтожьте основной раздел, и, не вынимая компакт-диск *Product Recovery* из устройства CD-ROM, перезагрузите компьютер. Компакт-диск *Product Recovery* правильно разобьет жесткий диск на разделы.

**Примечание:** Некоторые компьютеры поставляются с пакетом Microsoft Office SBE. Если вам понадобится переустановить файлы Microsoft Office SBE, то возьмите прилагаемый к компьютеру компакт-диск Microsoft Office. На компакт-диске IBM *Product Recovery* этих программ нет.

## **Восстановление операционной системы и программ поддержки**

Для восстановления операционной системы и программ, установленных на компьютер на заводе, выполните следующее:

- 1. Создайте резервные копии файлов конфигурации и всех созданных вами файлов. Вы потеряете все файлы, которые не скопируете.
- 2. Вставьте компакт-диск IBM *Product Recovery* в устройство CD-ROM.
- 3. Перезагрузите компьютер и следуйте инструкциям на экране. Если компьютер не загружается с компакт-диска, вам придется изменить

последовательность запуска. (Смотрите раздел "Изменение последовательности запуска" на стр. 26.)

- 4. По завершении восстановления выньте компакт-диск IBM *Product Recovery* и перезагрузите компьютер.
- 5. Если вам пришлось изменить последовательность запуска, то сразу же восстановите прежнюю последовательность запуска.

#### **Изменение последовательности запуска**

Если компьютер не загрузится с компакт-диска с первой попытки, то вам придется изменить последовательность запуска в утилите Setup. Чтобы изменить последовательность запуска, выполните следующее:

- 1. Перезагрузите компьютер.
- 2. Когда на экране появится подсказка утилиты Setup, нажмите клавишу **F1**. (Подсказка утилиты Setup появляется на экране всего на несколько секунд. За это время вы должны успеть нажать клавишу **F1**.)
- 3. В главном меню утилиты Setup выберите **Start Options** (Опции запуска).
- 4. В меню Start Options (Опции запуска) выберите **Startup Sequence** (Последовательность запуска).
- 5. Запишите последовательность запуска, показанную на экране. Эта информация вам понадобится, чтобы восстановить исходную последовательность запуска после восстановления программ.
- 6. Измените опцию **First Startup Device** (Первое устройство запуска), указав устройство CD-ROM.
- 7. Нажимайте **Esc**, пока не вернетесь в главное меню утилиты Setup.
- 8. Перед выходом из утилиты Setup в главном меню выберите **Save Settings** и нажмите **Enter**.
- 9. Чтобы выйти из утилиты Setup, нажмите **Esc** и следуйте инструкциям на экране.
- **Примечание:** Не забудьте восстановить исходную последовательность запуска, когда завершите восстановление программ с помощью компакт-диска IBM *Product Recovery*.

# Глава 6. Установка других операционных систем

Если вы установите или переустановите Microsoft Windows NT Workstation 4.0 или 3.51 либо Microsoft Windows 98 или Windows 95, то, возможно, вам также понадобятся дополнительные программы или драйверы устройств. Программы поддержки аппаратных средств находятся на компакт-диске Software Selections. (Если при использовании драйверов устройств, установленных с компакт-диска Software Selections возникнут неполадки, то вы можете получить обновления драйверов устройств из WWW (http://www.ibm.com/pc/us/files.html) или с электронной доски объявлений IBM PC BBS.)

Перед установкой операционной системы обязательно получите последние версии обновления. За версиями обновления обратитесь к производителю операционной системы (в ряде случаев можно получить обновления с соответствующего Web-сайта).

При установке операционной системы следуйте инструкциям, прилагаемым к этой операционной системе и ко всем версиям обновления. Затем установите программы поддержки, следуя инструкциям в разделе Глава 3, "Как пользоваться компакт-диском Software Selections" на стр. 15.

Дополнительные инструкции по установке операционных систем можно найти в WWW по адресу: http://ibm.com/pc/support/.

Примечание: К каждой из операционных систем прилагается свой набор программ. Чтобы узнать, какие программы прилагаются для вашей операционной системы, смотрите компакт-диск Software Selections.

# **Приложение A. Замечания и товарные знаки**

В этом приложении содержатся замечания юридического характера и информация о товарных знаках.

### **Замечания**

В данной публикации могут встретиться ссылки или указания на продукты, программы или услуги IBM, которые IBM не собирается предоставлять во всех странах, где ведет свою деятельность. Ссылки на продукты, программы или услуги IBM не означают и не предполагают, что можно использовать только указанные продукты, программы или услуги. Разрешается использовать любые функционально эквивалентные продукты, программы или услуги, если при этом не нарушаются права фирмы IBM на интеллектуальную собственность или другие, защищенные законом, права. В этом случае пользователь сам несет ответственность за оценку и проверку совместимости с любыми продуктами-заменителями, кроме явно указанных IBM.

IBM может располагать патентами или рассматриваемыми заявками на патенты, относящимися к предмету данной публикации. Получение данного документа не означает предоставления каких-либо лицензий на эти патенты. Запросы по поводу лицензий можно направлять в письменной форме по адресу:

IBM Director of Licensing IBM Corporation 500 Columbus Avenue Thornwood, NY 10594 U.S.A.

Ссылки на Web-сайты не-IBM приводятся только для вашего удобства и ни в коей мере не должны рассматриваться как рекомендации пользоваться этими Web-сайтами. Материалы на этих Web-сайтах не входят в число материалов по данному продукту IBM, и весь риск пользования этими Web-сайтами несете вы сами.

## **Товарные знаки**

Приведенные ниже термины являются товарными знаками Корпорации IBM в США и/или других странах:

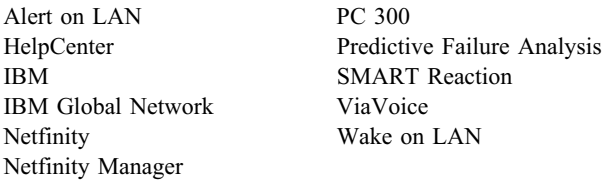

Microsoft, Windows и Windows NT – товарные знаки или зарегистрированные товарные знаки Корпорации Microsoft.

Lotus SmartSuite – товарный знак Корпорации Lotus Development в США и/или других странах.

Tivoli и TME 10 – товарные знаки Tivoli Systems, Inc. в США и/или других странах.

Intel и LANDesk – зарегистрированные товарные знаки Корпорации Intel.

Названия других компаний, а также их продуктов или услуг могут являться товарными знаками или сервисными марками других фирм.

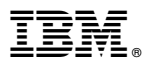

Код изделия: 35L4788

Май 1999 г.

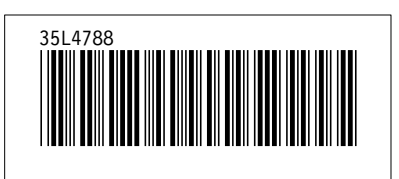